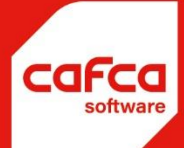

## Projecten

## **WWW.CAFCA.BE**

**CAFCA NV** BE0471.680.811 Rembert Dodoensstraat 45 3920 Lommel

011 55 40 10 info@cafca.be

## **DOSSIERS - PRIJSVRAGEN**

De module projecten is voorzien om prijsvragen komende van bouwheren en/of aannemers te verwerken en op te volgen zodat eender wie in uw organisatie weet welke prijsvraag (niet) gevolgd wordt, kan mededelen aan de prijsvrager wat de status van zijn prijsvraag is en voor uw bedrijf zelf statistieken te kunnen nemen van alle prijsvragen binnen een bepaalde periode.

Er komt een prijsvraag binnen om een offerte te maken. Indien het project nog niet bestaat, wordt deze nieuw in de module projecten aangemaakt. Het kan zijn dat verschillende aannemers voor hetzelfde project bij uw bedrijf een prijsvraag doen en dan wordt deze prijsvraag binnen hetzelfde project verwerkt.

## Bijvoorbeeld:

Project Kerk Lommel, vernieuwen dakbedekking. Bouwheer: Kerkfabriek Lommel

De aannemers Van Roey NV, Building NV en Interbuild NV doen bij uw bedrijf de prijsvraag om de leien te plaatsen.

- 1. Men maakt een nieuw project
- 2. Men vult de gegevens van het project zo volledig mogelijk in de flappen 'Algemeen' en 'Meer Info' in. Enkele aanwijzingen:
	- a. In 'klant' één van de aannemers. Later vul je de effectieve aannemer in die u het werk toewijst.

b. In projecttype: opdrachtgever=Openbaar, Aard=Renovatie, Klasse=4 Deze tabellen kunnen naar keuze in de module 'onderhoud' item 'codes' gewijzigd en aangevuld worden.

- c. Ontwerp, data, enzovoort. is vanzelfsprekend
- d. In Acties: actief = project is in uitvoering, Statistiek = project moet opgenomen worden in statistieken, Geblokkeerd = niet meer op het project kan geboekt worden en Opvolgen = interessant project en moet opgevolgd worden door uzelf.
- e. Status = In aanbesteding, In uitvoering, Niet klaar, Verzonden, . en dit volgens tabel zelf te wijzigen en aan te vullen in de module 'onderhoud, item 'codes'.
- 3. In de flap 'Offertes/deelprojecten' vul je via de knop 'Offerteaanvragers' alle aannemers in die voor het betreffende project bij uw bedrijf hebben prijsgevraagd.
	- a. Offertevrager: naam van de aannemer of bouwheer
	- b. Datum ontvangst: datum wanneer u de prijsaanvraag heeft ontvangen
	- c. Projectfase: tabel aan te vullen via 'onderhoud', 'Codes'.

Bijvoorbeeld: dakwerken, gevelwerken, binnenwerken en staalplaten.

- d. Status: zie statustabel in punt e. hierboven, maar hier gebruikt voor 'volgen, 'niet volgen', wachten', 'klaar', 'verzonden', .
- e. Medewerker: naam van het personeelslid die het moet opvolgen.

U bouwt dus een tabel op die je alle info geeft welke aannemers voor welke fase van het project prijsgevraagd hebben en of je effectief prijsgemaakt hebt.

Bovendien kan u in vorig scherm zien welke offertes er voor het project reeds gemaakt zijn. Vink 'met dezelfde projectnr' aan en u ziet alle reeds gemaakte offertes voor dit project.

Via 'Filter' in het hoofdscherm van projecten kunnen de niet active projecten van de actieve gescheiden worden.